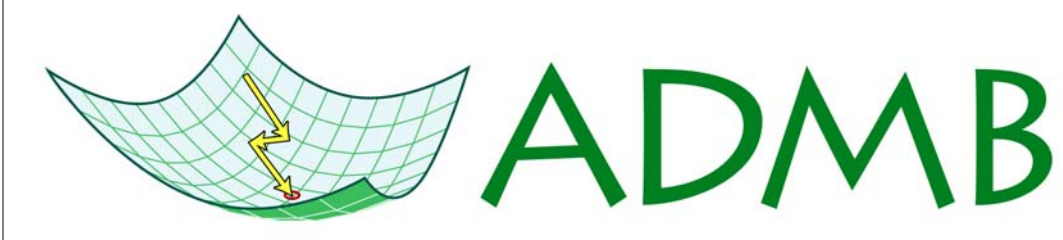

# **Automatic Differentiation Model Builder**

## **ADMB-IDE: Easy and efficient user interface**

For over a decade, ADMB has been known for excellent performance, but somewhat tricky installation and usage. Users have been required to install and configure a C++ compiler, set environment variables, and in many cases make minor adjustments to user compilation scripts. Even after ADMB is properly set up, the workflow loop (write, compile, test) has involved switching repeatedly between the text editor and a shell. Some users have enjoyed syntax highlighting of some kind, while others have edited their code in black and white, making it harder to navigate and debug large models. Many ADMB users have found the ADMB user interface hard and inefficient.

In January 2009, Arni Magnusson released admb-mode for Emacs that he had been using for some years. It provides syntax highlighting, IDE compilation and file manipulation, outline code navigation, templates, and smaller tools. This contribution was only helpful for ADMB users who were already familiar with Emacs, or willing to invest time to learn and configure this complex and powerful editor. One could describe Emacs in admbmode as a hard but efficient user interface.

May 2009 saw the release of ADMB-IDE (integrated development environment), an easy and efficient ADMB interface. It uses Emacs admb-mode as the engine, but instead of the default Emacs keybindings, it uses familiar ones like C-x to cut, C-c to copy, C-v to paste, f8 to build, f9 to run, C-q to quit, etc. Hence, the ADMB-IDE tagline "Emacs admb-mode without the Emacs".

The intended user group is large, as ADMB-IDE can be used efficiently by ADMB beginners and experts, and it is available for Windows, Linux, and Mac OS X. ADMB-IDE is not intended for seasoned Emacs users (who are better served by plain admb-mode), and some ADMB users may feel that their

current working environment is better for their needs. Longtime users of the Vi editor should try ADMB-IDE in viper-mode, which emulates Vi in Emacs.

Windows users can choose between two bundled ADMB-IDE formats: (1) Installer that sets up ADMB, GCC, GDB, Emacs, admb-mode, and takes care of the necessary configurations; (2) Zip archive that contains exactly the same components. One is a true click'n'go solution, the other a ready-toassemble kit for manual installation. These two bundles are available from the ADMB Google Code website (see URL below).

Linux and Mac OS X users should first install ADMB, Emacs, admb-mode, GCC, and optionally GDB, and then copy the ADMB-IDE configuration file (.emacs) to the user home directory. The configuration file is available from the ADMB-IDE homepage (see URL below).

continued on page 2

## **ADMB: a new pandemic!**

ADMB is spreading faster than swine flue. Well, not quite, but swine flue can't estimate parameters of highly parameterized nonlinear models. As can be seen on the Google Maps picture, ADMB is used across the globe, from New Zealand and Chile in the south to Alaska and Norway in the north. An updated interactive map can be found on the admb-project.org website. If you use ADMB and your institution is not on the map, let us know so we can update it.

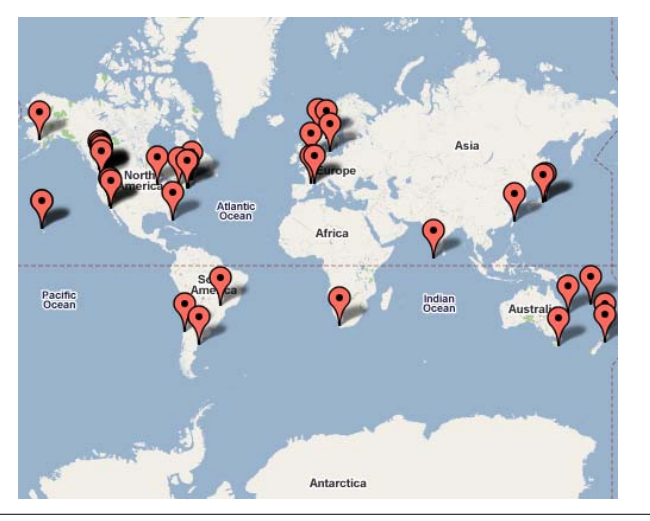

#### **ADMB Foundation newsletter**

July 2009 Volume 1, Issue 3

#### **Inside this issue:**

*Bayesian analysis in ADMB 3* 

*Reading ADMB custom 3 output into R* 

*Recent ADMB based publications 4* 

### **ADMB Course**

The Quantitative Fisheries Center at Michigan State University will be teaching two short courses on the use of AD Model Builder in East Lansing, Michigan in August. The first course "AD Model Builder Basics" will be held August 18 and 19, 2009 and is intended for those who have never used the software or those needing a refresher in software basics. The second course "AD Model Builder Advanced Fishery Applications" will be held August 20 and 21, 2009 and will cover more advanced applications will cover more advanced topics (e.g., assessing uncertainty in model results; instruction on writing functions; alternative model parameterization. Instructors for the short courses are Drs. Jim Bence, Brian Irwin, and Travis Brenden. For additional information, including enrollment cost, please contact Travis Brenden at brenden@msu.edu

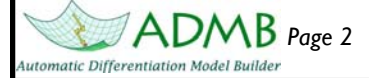

 $(\langle f7 \rangle)$ 

EEK

## **Continued from page 1: ADMB-IDE: Easy and efficient user interface**

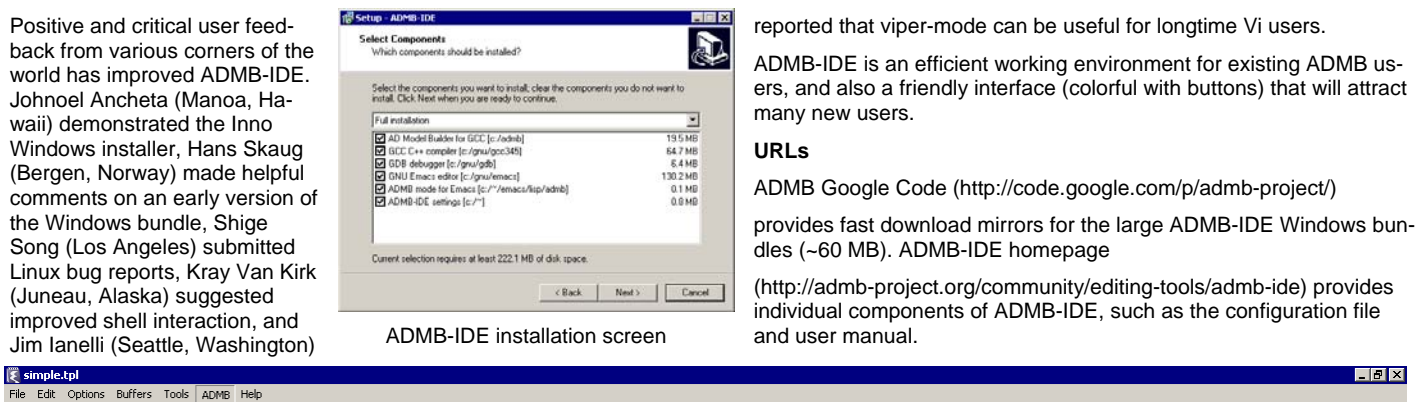

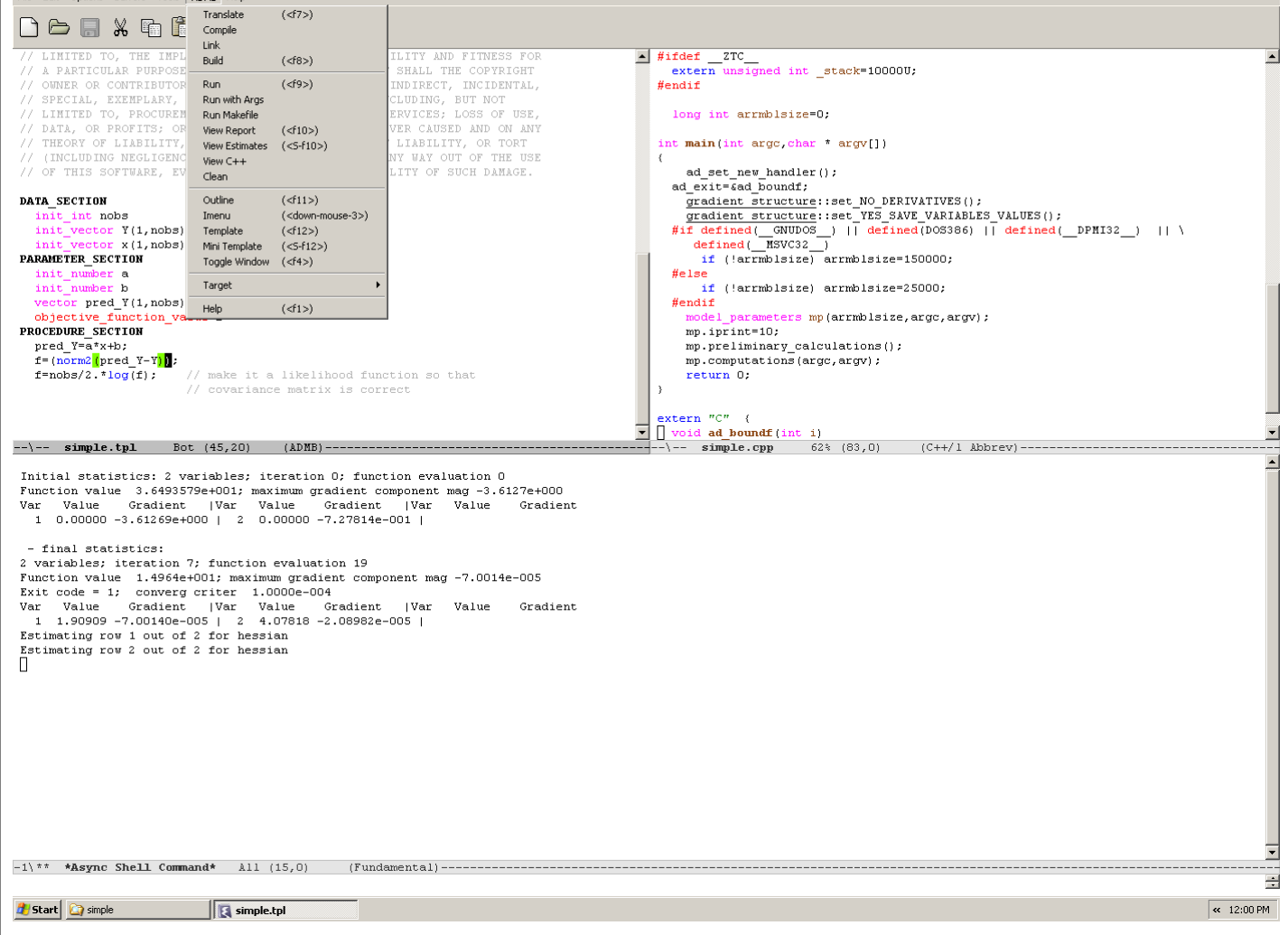

ADMB-IDE session, showing the ADMB menu entries, TPL code (upper right), C++ code (upper left), and optimization report (lower panel)

### **ADMB course in Spain**

The ADMB Foundation offered an introductory course on AD Model Builder 6-7 July 2009 in Donostia-San Sebastián, Spain . Fourteen students from fisheries research agencies in Spain and France attended the two-day course. Anders Nielsen, Danish Technical University, and John Sibert, University of Hawaii, were the instructors. Installation, automatic differentiation, specification of model parameters, data input, reporting results, likelihood-based inference, random effects models and uncertainty were among the topics discussed in the course. Participants provided feedback on the course which will be used to improve **the next course scheduled for 17-18 August in Copenhagen**. The Foundation thanks to AZTI-Tecnalia for hosting the course at their Pasaia headquarters and Haritz Arrizabalaga and Paul de Bruyn for making local arrangements.

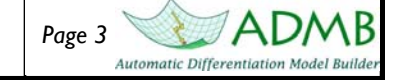

### **Bayesian analysis in ADMB**

It is easy to produce Bayesian posterior distributions from your ADMB model. Simply define the values of interest as sdreport (or likeprof) parameters and use the –mcmc N command line option (where N is the number of samples taken) when you run the model. A summary of the posterior distributions will be output in \*.hst file. If posterior distributions are desired for multiple quantities of interest or the quantities from each sample are desired, a custom file can be created. The function "mceval\_phase()" is used to write the data to file at each sample from the posterior. First the command line options –mcmc N and –mcsave S (where S represents how often to save

the samples and if it is greater than one is used for thinning) are used to save the samples and then the command line option –mceval is used to evaluate the samples. Priors can be included by simply adding the negative log of the prior probability distribution to the objective function. The tpl file "simple.tpl" shows MCMC implementation for a simple linear regression with a prior  $[N(\text{mean} = 1, \text{sd} =$ 0.2)] on the slope (see sidebar).

simple -mcmc 10000 -mcsave 10 simple -mceval

### **Simple.tpl**

DATA\_SECTION init\_int Nobs init\_vector x(1,Nobs) init\_vector y(1,Nobs)

#### PARAMETER\_SECTION

init\_number a init\_number b init\_bounded\_number sd(0.01,1) sdreport\_number b\_posterior objective\_function\_value f

#### PROCEDURE\_SECTION

f=Nobs\*log(sd)+0.5\*norm2((y-(a+b\*x))/sd);

f+=0.5\*square((b-1.0)/0.2);

b\_posterior=b;

if (mceval\_phase())

{

ofstream out("posterior.dat",ios::app);

out<<a<<" "<<b<<" "<< a+b\*x<<endl;

out.close();

}

#### **Simple.dat**

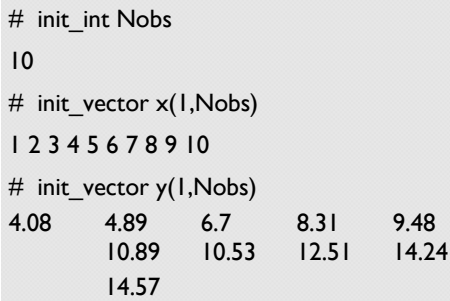

### **Good News for Apple Users**

Bill Clark and Johnoel Ancheta recently completed a port of AD Model Builder to MacOS. ADMB versions for GCC 4.0 and GCC

## **Reading ADMB custom output into R**

Steve Martell has written a useful R function that reads the contents of a report file (or any output file) and stores the contents in R in the form of a list object. This function is capable of reading single variables, vectors, and 2-D arrays (including ragged arrays). The R-code was inspired by some earlier code developed by George Watters.

The format of \*.tpl code requires the object name be printed first then the value(s), e.g.:

#### report<<"Biomass"<<endl<<br/>shadl;

Once the above line has been read into R the bt vector will be available as A\$Biomass, where A is the list object, and Biomass is the name of the bt vector. To use this function, copy and past the R-code below and save this file as "reptoRlist.R". Then source this file in R (or put it at the top of your R-script). The function requires a file name argument (e.g., fn="MyModel.rep"). To read the contents of a report file, simply use:

#### A=reptoRlist(fn)

Then all of the objects in your report file will be stored in the list object A.

#### $reptoRlist = function(fn)$

{ ifile=scan(fn,what="character",flush=T,blank.lines.skip=F,quiet=T) idx=sapply(as.double(ifile),is.na) vnam=ifile[idx] #list names nv=length(vnam) #number of objects A=list() ir=0 for(i in 1:nv) { ir=match(vnam[i],ifile)

if(i!=nv) irr=match(vnam[i+1],ifile) else irr=length(ifile)+1 #next row dum=NA

if(irr-ir==2) dum=as.double(scan(fn,skip=ir,nlines=1,quiet=T,what="")) if(irr-ir>2) dum=as.matrix(read.table(fn,skip=ir,nrow=irr-ir-1,fill=T))

if(is.numeric(dum))#Logical test to ensure dealing with numbers

{ A[[ vnam[i ]]]=dum

} return(A)

}

}

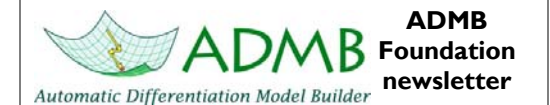

Newsletter Editor: Mark Maunder Inter-American Tropical Tuna Commission

Send comments and contributions to newsletter@admb-foundation.org

Signup for the newsletter at ADMB Foundation website or send an email to newsletter@admb-foundation.org

> **Were on the web! admbfoundation.org**

The objectives of the ADMB Foundation are to (a) advance the ADMB project for improving data analysis and non-linear statistical modeling; (b) act as an official voice for the ADMB project, providing means of communication with the press, commercial and noncommercial organizations interested in the ADMB software; (c) coordinate development and promote use of ADMB.

The ADMB Foundation is a non-profit organization working in the public interest for charitable, educational and scientific purposes under section  $501(c)(3)$ of the United States Internal Revenue Code.

President: John Sibert

Treasurer: Mark Maunder

Secretary: Anders Nielsen

## **Recent ADMB based publications**

Branch, T.A. & Mikhalev, Y.A. (2008). Regional differences in length at sexual maturity for female blue whales based on recovered Soviet whaling data. Marine Mammal Science. 24: 690-703.

Branch, T.A., Mikhalev, Y.A. & Kato, H. (2009). Separating pygmy and Antarctic blue whales using long-forgotten ovarian data. Marine Mammal Science.

Dawson, H.A., Jones, M.L., Scribner, K.T., and Gilmore, S.A. (2009) An Assessment of Age Determination Methods for Great Lakes Larval Sea Lampreys. North American Journal of Fisheries Management 29: 914-927.

Gibson, A.J.F, Jones, R.A., and Bowlby, H.D. (2009) Equilibrium Analyses of a Population's Response to Recovery Activities: A Case Study with Atlantic Salmon. North American Journal of Fisheries Management 29: 958-974

Krag, L.A., Holst, R., and Madsen, N. (2009) The vertical separation of fish in the aft end of a demersal trawl. ICES Journal of Marine Science 66 (4):772-777.

Lehodey, P. Senina, I. and Murtugudde, R. (2008) A spatial ecosystem and populations dynamics model (SEAPODYM) – Modeling of tuna and tuna-like populations. Progress in Oceanography 78: 304–318.

Mesnil, B. Cotter, J. Fryer, R.J., Needle, C.L. and Trenkel, V.M. (2009) A review of fishery-independent assessment models, and initial evaluation based on simulated data. Aquat. Living Resour, 22: 207–216.

Senina, I. Sibert, J. Lehodey, P. (2008) Parameter estimation for basin-scale ecosystem-linked population models of large pelagic predators: Application to skipjack tuna. Progress in Oceanography 78: 319–335.

Wang, S-.P., Maunder, M.N., Aires-da-Silva, A. And Bayliff, W.H. (2009) Evaluating fishery impacts: application to bigeye tuna (Thunnus obesus) in the eastern Pacific Ocean. Fisheries Research 99: 106-111.